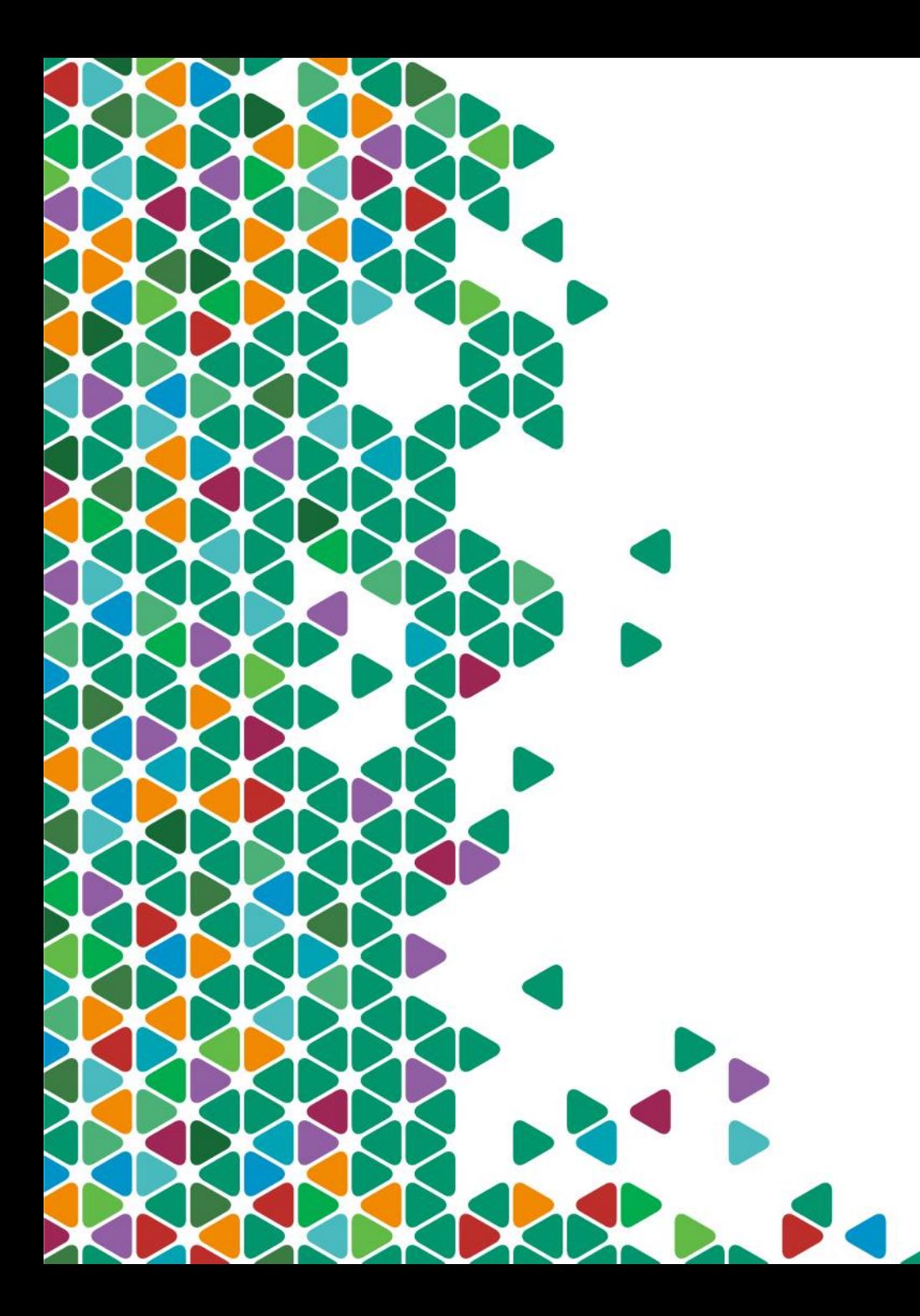

## eCard **Generation**

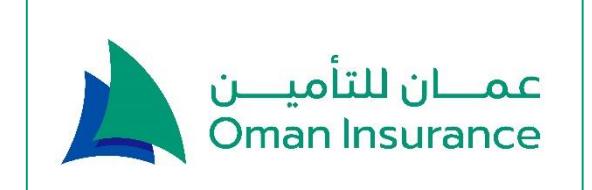

### Available Options

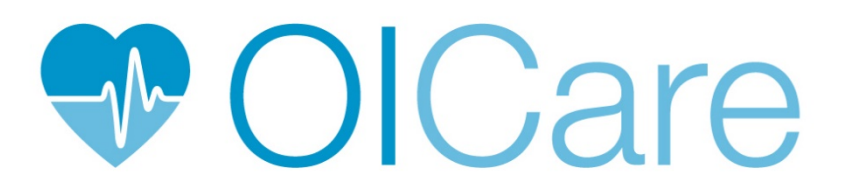

https://medical.tameen.ae myOIC mobile app

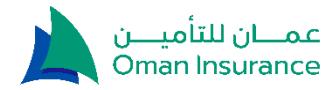

### OICare Portal

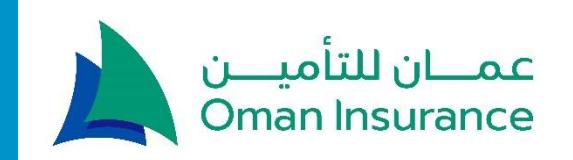

## Registration and Login

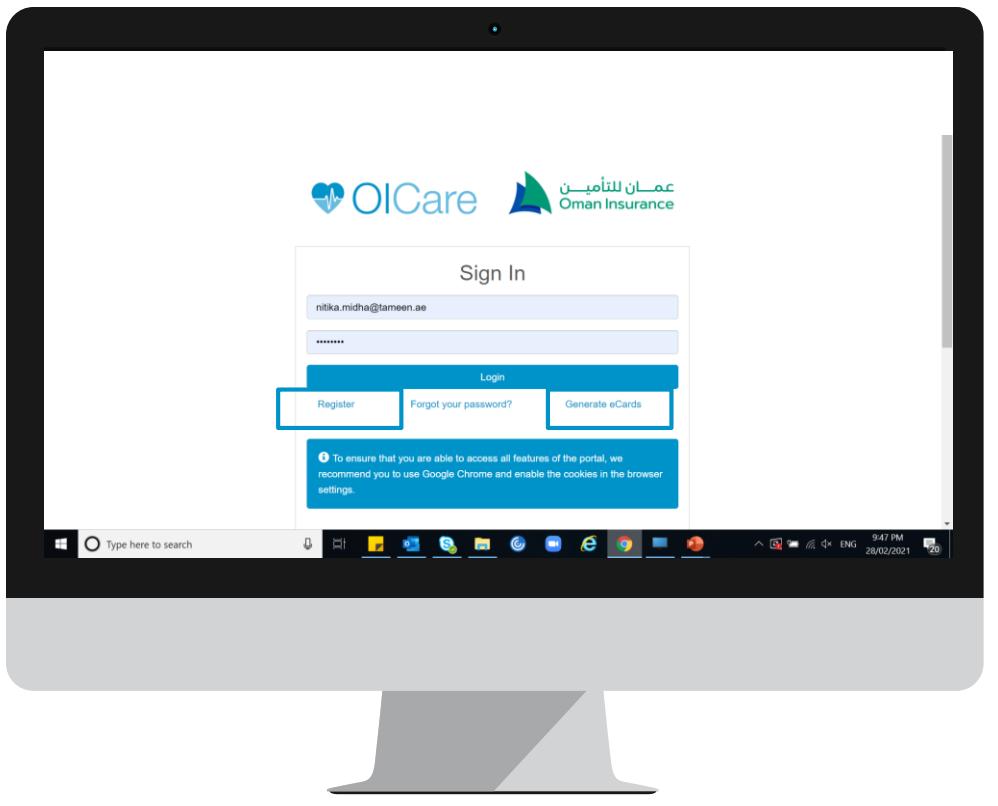

- Click on Generate eCards to get the cards without registering Or
- Click on register to create an account
- While registering the Emirates ID number will need to be entered exactly how it appears on the document (784-XXXX-XXXXXXX-X)
- Once the required details are filled, account activation link will be sent on email

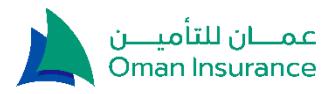

### Generate eCards after login

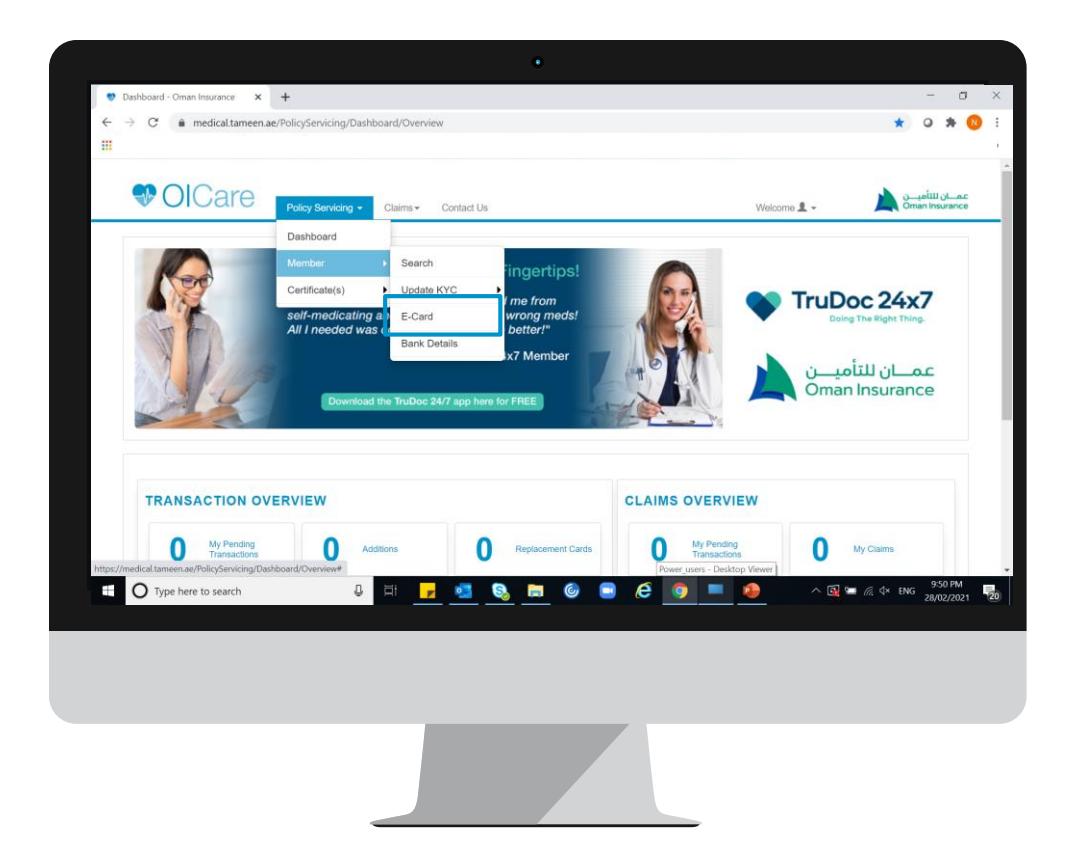

- Select the eCard option in the policy servicing tab
- Select the medical card number for the member from drop down menu

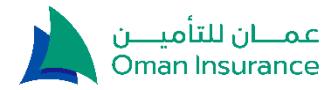

### Generate eCards without registering

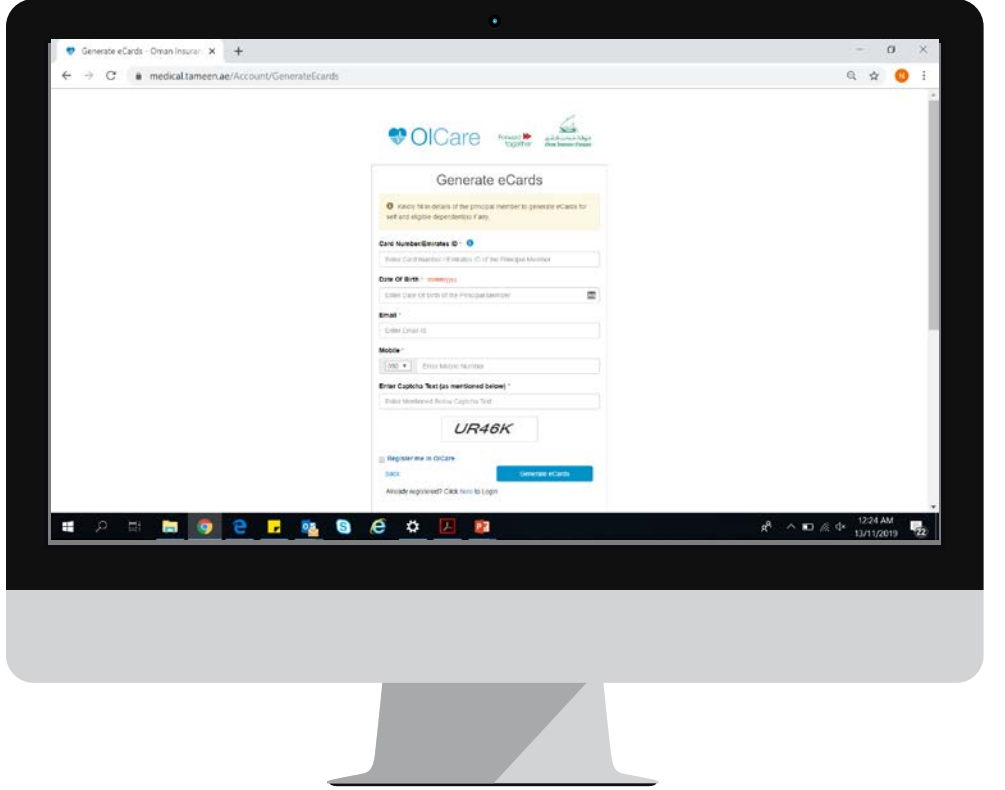

Enter the below details to generate the eCards

- Card number or Emirates ID (784-XXXX-XXXXXXX-X)
- Date of Birth
- Email
- Mobile Number

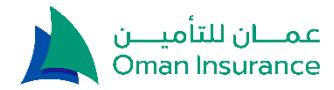

# myOIC

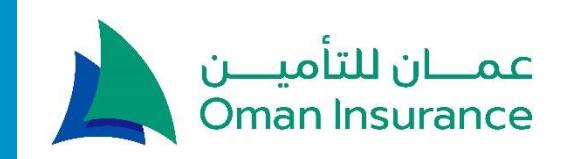

### myOIC – my Oman Insurance Companion

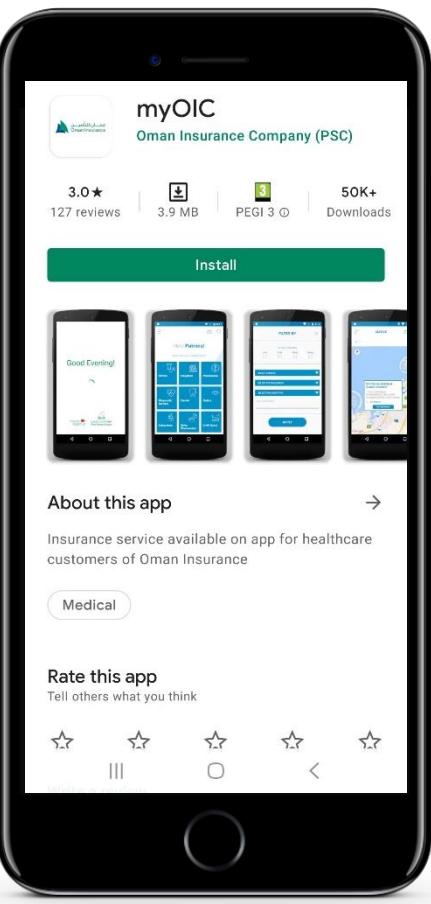

The app is available on [Apple App Store](https://apps.apple.com/us/app/myoic/id1232173852) and [Google PlayStore](https://play.google.com/store/apps/details?id=ae.tameen.myoic) as 'myOIC'

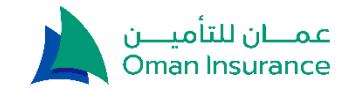

# myOIC Login

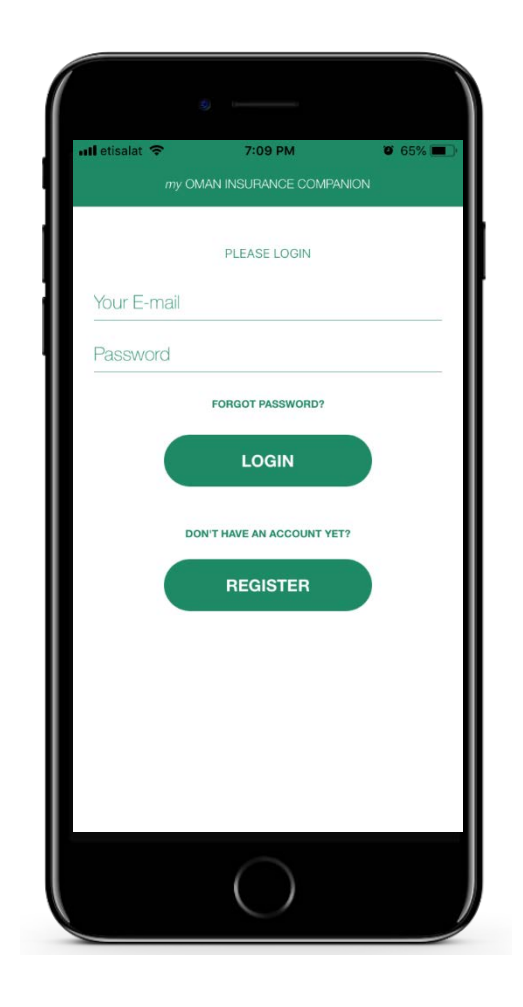

- You will need to register on OICare to be able to use the mobile app
- The login credentials will be the same for OICare and myOIC

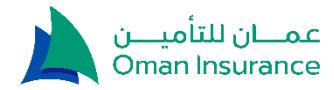

### Generate eCard

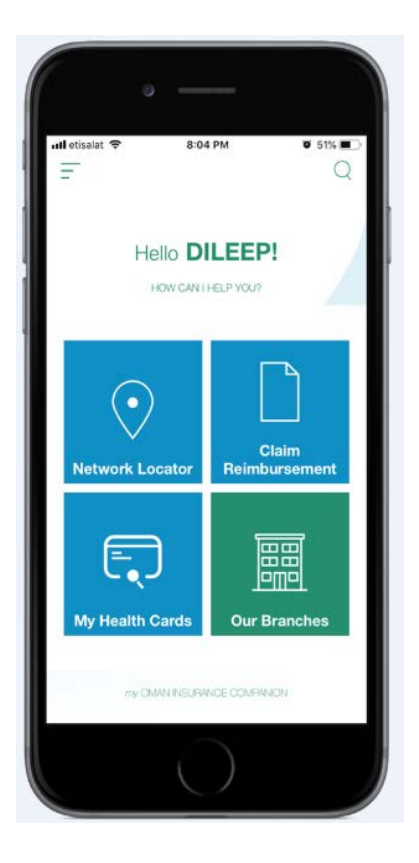

- Click on My Health Cards tab on the home screen
- Select the card number from drop down menu

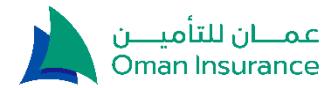

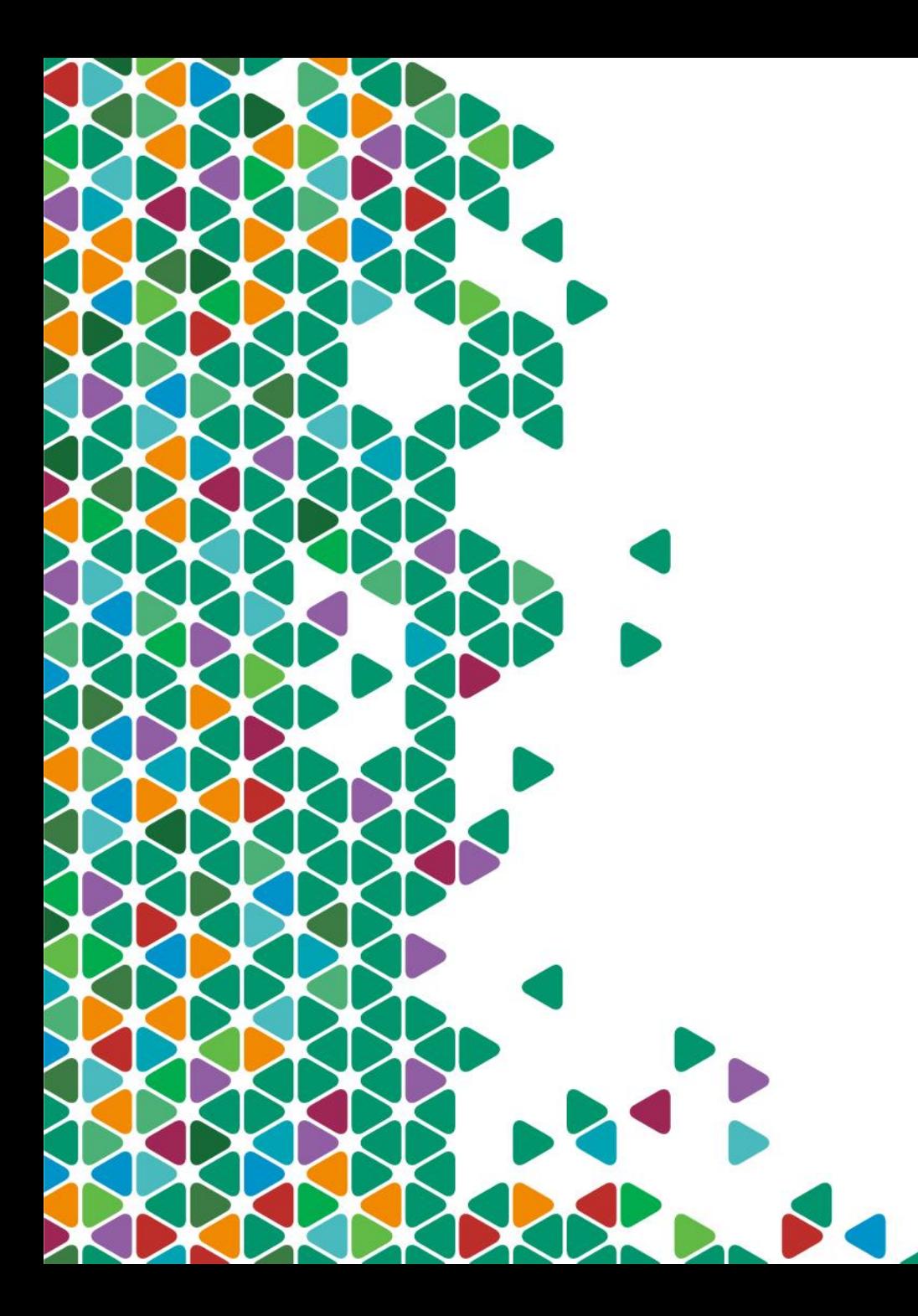

# Thank You

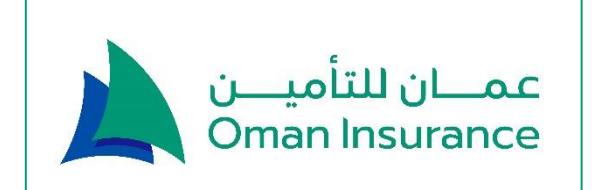